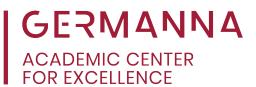

# SourceCAD: Online AutoCAD Resource

SourceCAD is an online academic resource platform produced by Autodesk Certified Professional, Jaiprakash Pandey. The free video tutorials and interactive quizzes provided by SourceCAD are helpful in learning the AutoCAD program. Students can access SourceCAD on any internet-enabled device; additionally, the resources SourceCAD offers are available for download and offline use.

#### **Accessing SourceCAD**

Students can access these free tutorials here: <a href="https://thesourcecad.com/autocad-tutorials/">https://thesourcecad.com/autocad-tutorials/</a>, or through the academic link on the Germanna Academic Center for Excellence webpage.

Alternatively, a selection of the tutorials can be accessed on the SourceCAD YouTube channel.

### **Using SoureCAD**

Because SourceCAD was not created specifically with Germanna's curricula in mind, not all tutorials on SourceCAD are within the scope of material covered in Engineering Graphics (EGR 110). The spefic video modules that are the most applicable to Germanna courses are listed below.

| 2D Tutorials |                                     |
|--------------|-------------------------------------|
| Part 1       | Introduction to AutoCAD             |
| Part 2       | Creating Drawings                   |
| Part 3       | Modifying and Manipulating Drawings |
| Part 4       | Drawing Tools                       |
| Part 5       | Dimensioning and Text               |
| Part 8       | 2D Practice Drawings                |

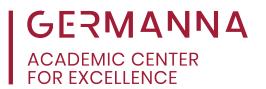

### **Maximizing the Benefits of SourceCAD Tutorials**

There are three specific features to pay attention to when viewing SourceCAD tutorials.

#### Cursor

Observe what menus the cursor selects in the ribbon and what buttons are pushed.

#### - Command Line

- o Located at the bottom center of the screen (indicated below).
- Many AutCAD commands, including those found in the ribbon, can be entered via the command line.

## Keyboard Indicators

- o Appear in the bottom left corner of the screen (indicated below).
- These indicators are not a feature of AutoCAD; they are provided by SourceCAD to inform the viewer about valuable keyboard shortcuts and tips to use AutoCAD more effectively.

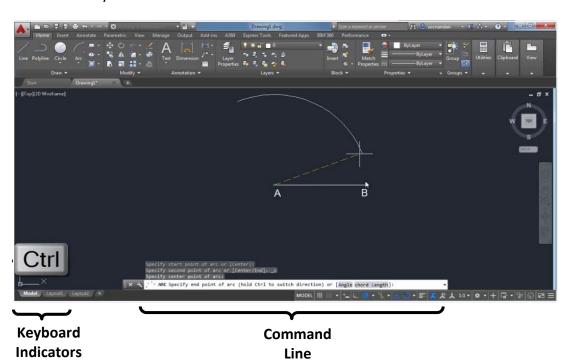

[Pandey, Jaiprakash]. (2017, Jul 22). *Arc* [Video File]. Retrieved from https://www.youtube.com/watch?time\_continue=4&v=IIGgeChuaGc